## Delete File

This command deletes a file.

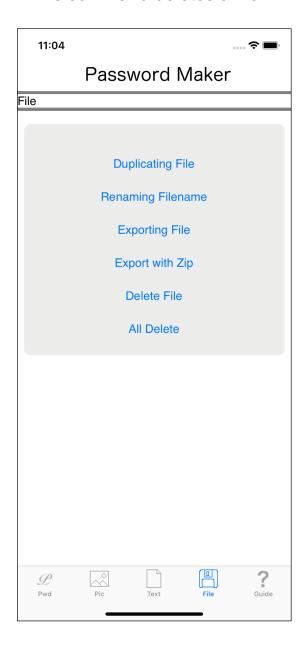

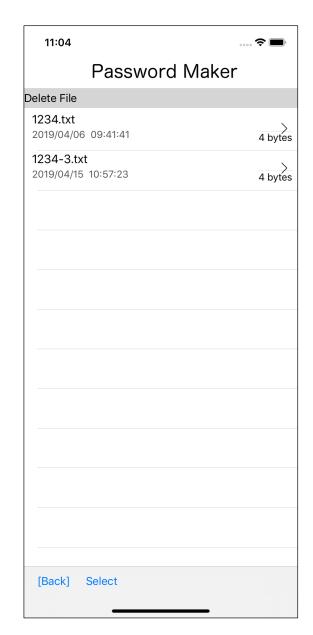

When you press the second main "Delete File" button, you will see a view like the one on the right.

On the toolbar, press the "Select" button to bring up the selection check mark area as shown on the left below.

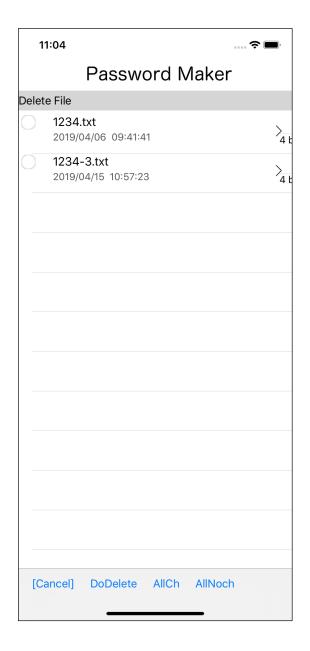

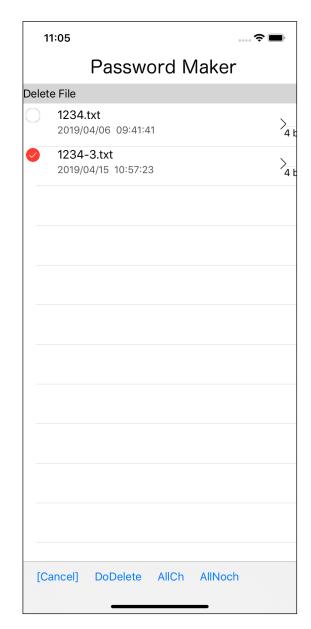

Select the file to be deleted and press the "DoDelete" button on the toolbar to display the confirmation message as shown below.

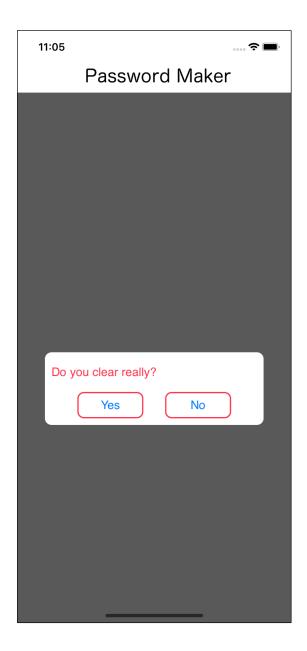

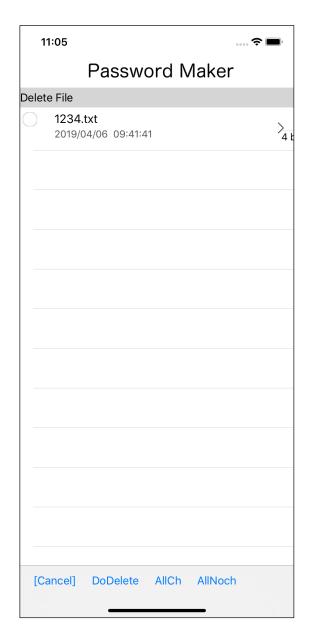

Select the file to be deleted and press the "DoDelete" button on the toolbar to display the confirmation message as shown below.

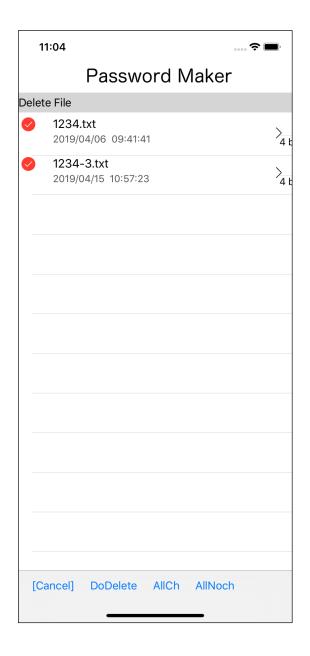

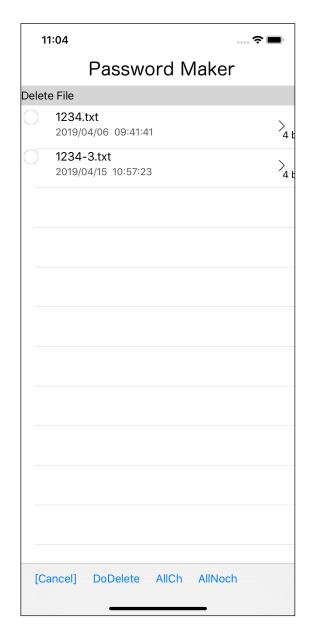

Press the second "All Ch" (All Check) button on the toolbar to select all files. Press the rightmost "All Noch" (All No Check) button to deselect all files.